## **Manuel de karaKB**

**Alexandre Oberlin <[migo.info Applications musicales et lin](http://www.migo.info/karakb/contact_fr.php)[guistiques](http://www.migo.info/karakb/contact_fr.php) [[http://www.migo.info/karakb/contact\\_fr.php](http://www.migo.info/karakb/contact_fr.php)] >**

#### **Manuel de karaKB**

par Alexandre Oberlin version 0.33 Copyright © 2018 Alexandre Oberlin

#### **Résumé**

karaKB est un programme amusant et utile pour les apprentis pianistes frustrés

#### Table des matières

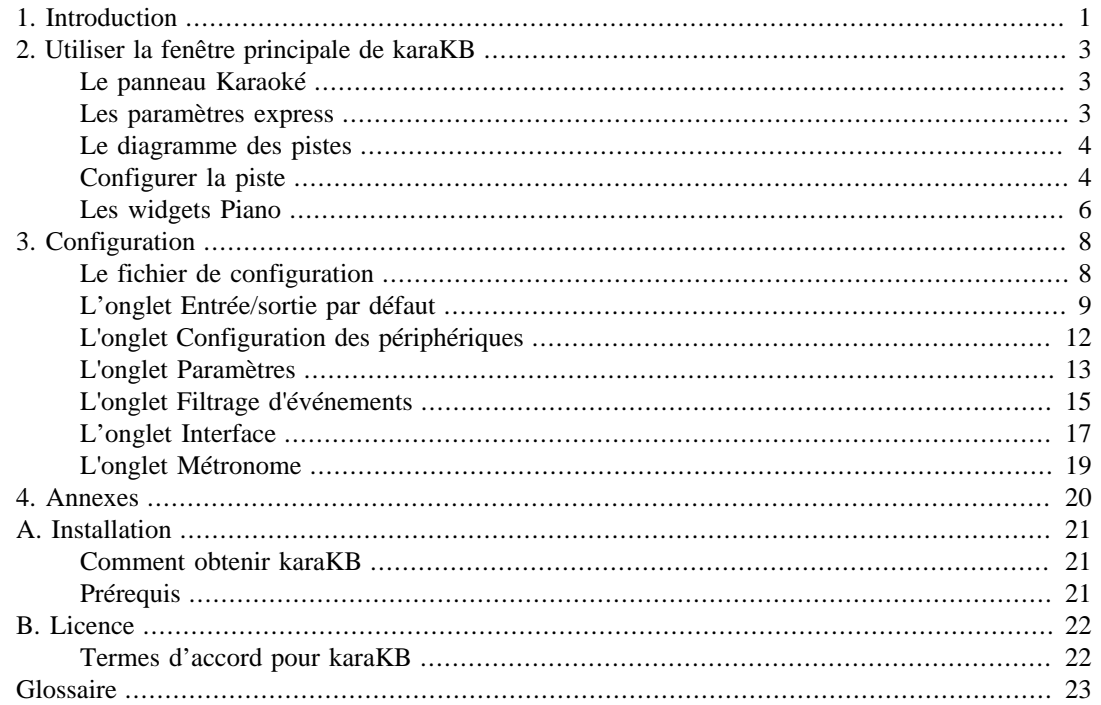

# <span id="page-3-0"></span>**Chapitre 1. Introduction**

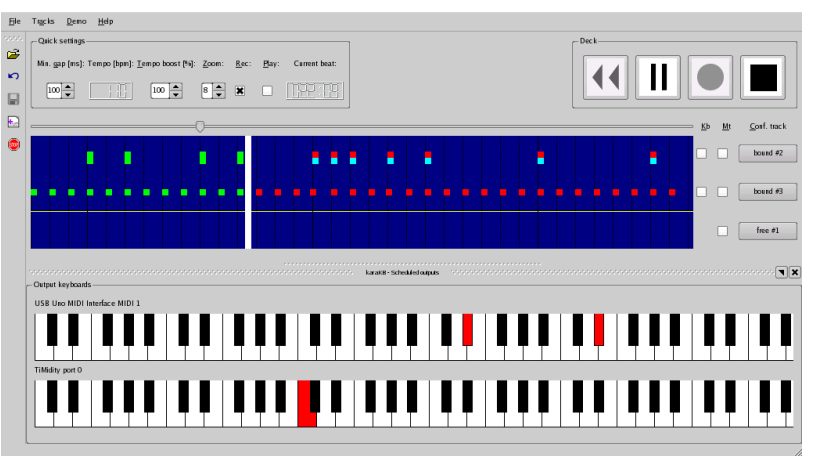

Capture d'écran de la fenêtre principale de karaKB

karaKB est un outil non académique, source inépuisable d'amusement avec vos instruments et archives MIDI ! Plutôt que d'écouter passivement votre musique ou de peiner à apprendre les rudiments derrière votre clavier, vous pouvez commencer tout de suite à jouer/enregistrer une ou plusieurs pistes de votre choix, *avec votre propre feeling !* En fait *vous n'avez pas besoin de savoir jouer du piano du tout* : au moment où vous appuyez sur une touche (n'importe quelle touche) de votre clavier MIDI, karaKB joue la ou les notes de la piste appropriée, telles que spécifiées dans le fichier MIDI.

Si votre ambition est de savoir un jour jouer du piano, et que vous souhaitiez vous entraîner dans ce but, karaKB, grâce à sa large gamme de paramètres, va pouvoir vous aider considérablement. karaKB va alléger votre travail d'interprétation de la façon précise et dans l'exacte mesure de ce que vous souhaitez.

Pour pratiquement chaque élément présent dans la partition, vous pouvez choisir de vous en charger ou de laisser faire l'ordinateur.

Ces éléments sont notamment&nbsp:

la durée des notes & nbsp;; la vélocité (c'est-à-dire la vitesse de frappe des touches ou encore le volume sonore de chaque note) le pitchbend (contrôle de modulation de la hauteur des notes) ; les contrôles d'effets MIDI ;

les événements de pression sur les touches (aftertouch) globale ou polyphonique & nbsp;;

Lorsque vous êtes prêt à tout jouer par vous-même, configurez le programme de manière à ce qu'il vous *montre* simplement les notes à jouer, en attendant que vous les jouiez toutes vous-même, non plus seulement les déclencher par une seule frappe de touche.

Le choix des pistes est un autre paramètre important sur lequel vous voudrez agir. Certaines pistes seront confiées au programme, tandis que d'autres seront assurées par vous ou par vos compagnons musiciens (ou non musiciens, vu que karaKB peut transformer quiconque en un interprète à la fois spontané et infaillible). Comme la plupart des fichiers MIDI se composent de plusieurs pistes, votre courbe d'apprentissage bénéficiera d'une souplesse optimale.

Vous avez en outre la possibilité d'improviser, ainsi que d'ajouter, supprimer ou fusionner des pistes comme avec tout séquenceur MIDI évolué. Ainsi vous pourrez par exemple jouer chaque accord d'accompagnement par la simple frappe d'une note quelconque avec la main gauche, en laissant à karaKB le soin de reproduire en temps réel les notes appropriées figurant dans le fichier MIDI. Simultanément, vous pourrez jouer de la main droite une improvisation, soit sur le même clavier que vous aurez pris soin de partager en zones, soit sur un autre instrument MIDI de type quelconque connecté à votre PC. Vous pouvez ainsi constituer un *véritable orchestre* et jouer ensemble sans heurts ni couacs bien qu'ayant des aptitudes et des niveaux complètement disparates ! Chaque membre du groupe aura paramétré la ou les pistes qui lui sont confiées pour avoir le juste degré d'assistance de la part de l'ordinateur.

Si vous chantez en même temps, karaKB affichera les paroles pour peu qu'elles figurent dans votre fichier MIDI (Karaoké)

En fin de compte, vous n'avez besoin d'*aucune connaissance musicale* pour réaliser un interprétation personnelle de n'importe quelle musique que vous pourrez trouver dans un format MIDI, et il y en a des *tonnes* sur le web !

Voici une sélection minimale d'adresses Web où vous pourrez trouver des fichiers MIDI de qualité en quantité.

Moteurs de recherche de fichiers MIDI

[>MIDIsite - Moteur de recherche pour fichiers MIDI](http://www.midisite.co.uk/) [<http://www.midisite.co.uk/>] [Recherche MIDI de vanBasco](http://www.vanBasco.com/search.html) [<http://www.vanBasco.com/search.html>] [Recherche sur Internet d'un fichier MIDI particulier](http://www.manythings.org/midi/search.html) [\[http://www.manythings.org/midi/search.html\]](http://www.manythings.org/midi/search.html)

Listes de ressources MIDI

[MIDI / Synthétiseurs](http://www.cactusjack.com/midi.html) [\[http://www.cactusjack.com/midi.html\]](http://www.cactusjack.com/midi.html) [ARCHIVES DE MUSIQUE CLASSIQUE](http://www.classicalarchives.com/) [\[http://www.classicalarchives.com/\]](http://www.classicalarchives.com/) [La Ferme MIDI sur Internet](http://www.midifarm.com/) [\[http://www.midifarm.com/\]](http://www.midifarm.com/) [Harmony Central : Outils et ressources MIDI](http://www.harmony-central.com/MIDI/) [<http://www.harmony-central.com/MIDI/>]

[Ressources MIDI classique](http://www.classicalmidiresource.com) [\[http://www.classicalmidiresource.com](http://www.classicalmidiresource.com)] 22 22 22 [MIDI classique](http://www.broadwaymidi.com/classical_midi.shtml) [[http://www.broadwaymidi.com/classical\\_midi.shtml](http://www.broadwaymidi.com/classical_midi.shtml)] [Naamloos \[http://www1.tip.nl/~t249768/2guitarras.htm](http://www1.tip.nl/~t249768/2guitarras.htm)] [La Connexion MIDI classique : Période baroque \[http://www.classicalmidiconnection.com/cmc/ba](http://www.classicalmidiconnection.com/cmc/baroque.html)[roque.html\]](http://www.classicalmidiconnection.com/cmc/baroque.html)

[Ragtimes et partitions du professeur Bill Edwards](http://www.perfessorbill.com/index2.htm) [\[http://www.perfessorbill.com/index2.htm](http://www.perfessorbill.com/index2.htm)] ਕੰਟ ਕੰਟ

[Le Salon Ragtime de Stefan - Mes Rags MIDI \[http://home1.swipnet.se/ragtime/my\\_midis.html\]](http://home1.swipnet.se/ragtime/my_midis.html) [Collection de fichiers MIDI avec les paroles](http://www.olgris.kiev.ua/des/midi%20lat.html) [\[http://www.olgris.kiev.ua/des/midi%20lat.html\]](http://www.olgris.kiev.ua/des/midi%20lat.html) [Fichiers MIDI standard sur le net](http://www.manythings.org/midi/) [<http://www.manythings.org/midi/>] [Site Tous les fichiers MIDI](http://www.allmidifiles.com/artists/) [\[http://www.allmidifiles.com/artists/](http://www.allmidifiles.com/artists/)]

# <span id="page-5-0"></span>**Chapitre 2. Utiliser la fenêtre principale de karaKB**

Dans cette section, nous décrivons les éléments de la fenêtre principale de façon à vous permettre de commencer tout de suite à jouer avec les valeurs par défaut des options.

Un [glossaire](#page-25-0) des termes utilisés dans karaKB est également inclus.

#### <span id="page-5-1"></span>**Le panneau Karaoké**

karaKB comprend une simple fonctionnalité Karaoké.

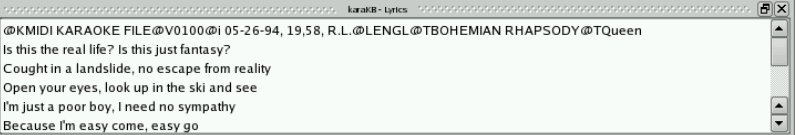

Capture d'écran du panneau Karaoké de karaKB

Si votre fichier MIDI comprend des paroles, celles-ci seront mises en surbrillance à mesure du déroulement de la chanson, de façon à ce que vous puissiez les lire et chanter en même temps. Si vous avez les paroles dans un autre fichier (p. ex. texte ou HTML), vous pouvez ouvrir ce fichier à l'aide du menu contextuel du panneau Karaoké. En tel cas toutefois, les mots ne pourront être mis en surbrillance avec la progression de la chanson.

#### <span id="page-5-2"></span>**Les paramètres express**

Ici se trouvent les réglages les plus courants pour que vous puissiez les modifier à la volée. Pour enregistrer ces réglages de façon permanente, ainsi que de nombreux autres, veuillez considérer les panneaux de configuration ci-dessous.

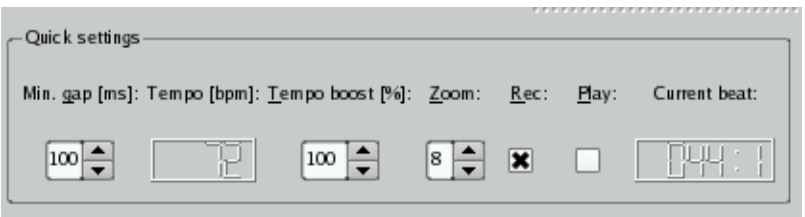

Capture d'écran de la zone Réglages express de la fenêtre principale

Ces réglages sont effectifs immédiatement dans le fichier MIDI en cours.

Écart min [ms] Il s'agit de la l'écart maximum entre deux notes consécutives pour qu'elles soient encore considérées comme appartenant au même amas. Dans les modes amas (p. ex. Une frappe de touche par amas) un amas est joué avec une frappe de touche. Voyez les détails de ce réglage dans Boîte de dialogue Options / Général : [Écart min. par défaut \[ms\]](#page-16-0) Tempo [bpm] Il s'agit d'une boîte en lecture seule qui indique le tempo effectif en cours dans la chanson. Le tempo est indiqué en battements par minute. Si par exemple vous avez un tempo de 120 bpm dans une mesure à 4/4, alors trente mesures de la chanson seront jouées en une minute. Pour multiplier les tempos rencontrés dans un fichier par un coefficient constant,

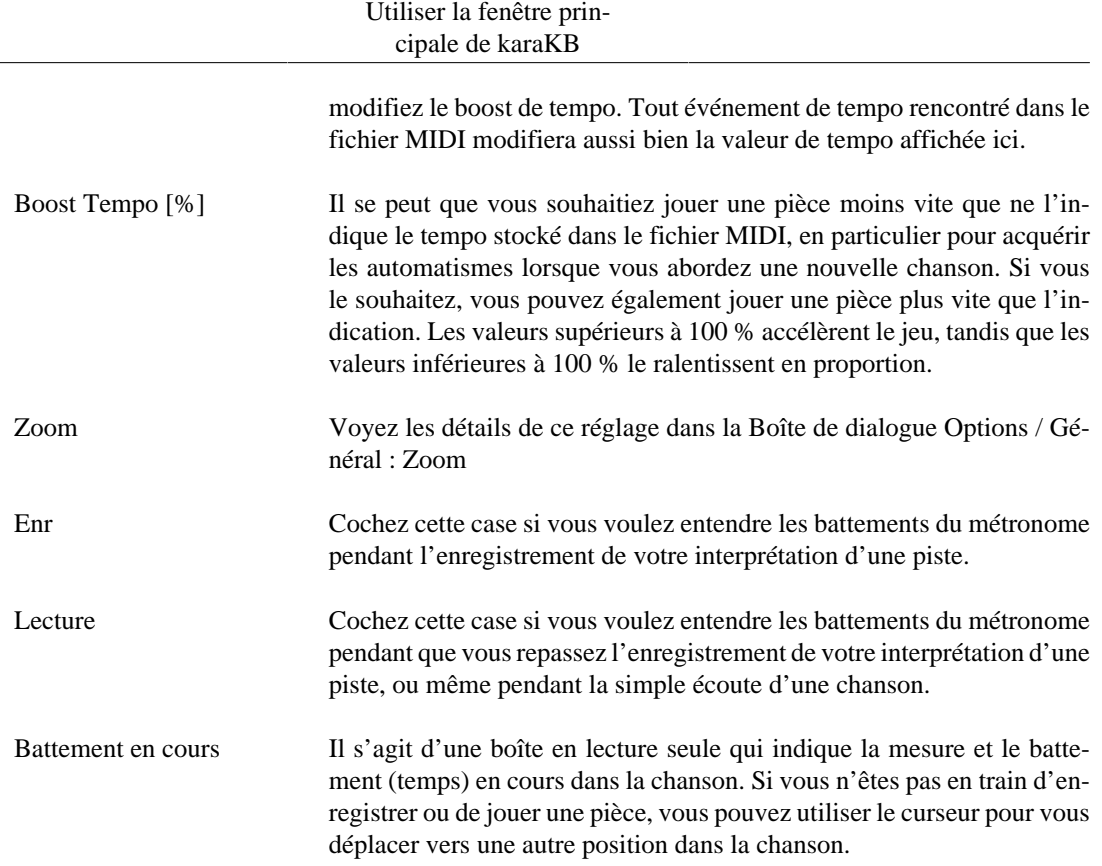

#### <span id="page-6-0"></span>**Le diagramme des pistes**

Ici sont affichées les pistes MIDI en train d'être lues. Chaque piste peut avoir ses réglages en propre en cliquant sur le bouton de configuration correspondant.

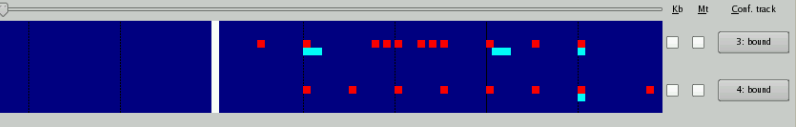

Capture d'écran de la zone Diagramme des pistes dans la fenêtre principale

Les réglages par piste sont effectifs immédiatement dans le fichier MIDI en cours.

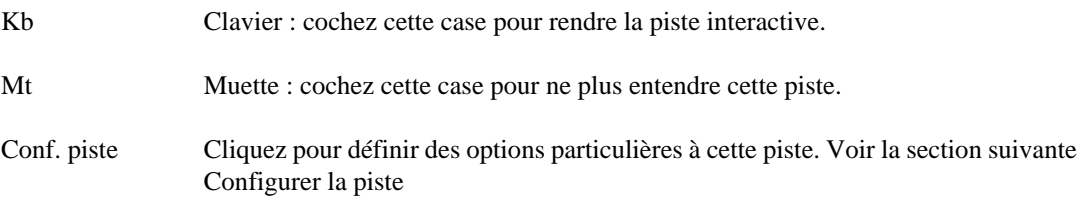

#### <span id="page-6-1"></span>**Configurer la piste**

L'onglet Entrée/sortie vous permet de rediriger individuellement les flux d'entrée et de sortie pour chaque piste.

#### Utiliser la fenêtre principale de karaKB

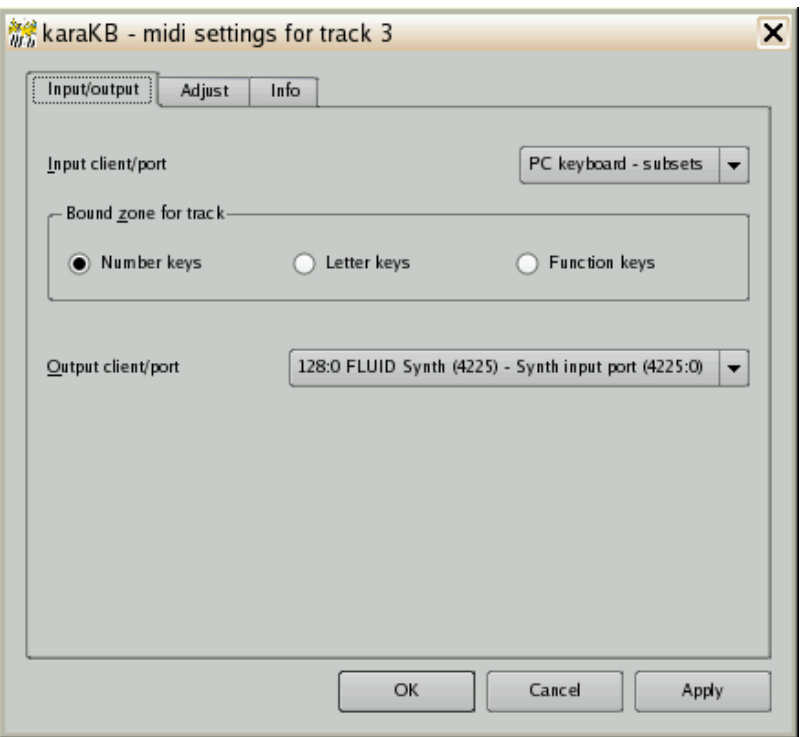

Capture d'écran de Configurer la piste / Entrée/sortie

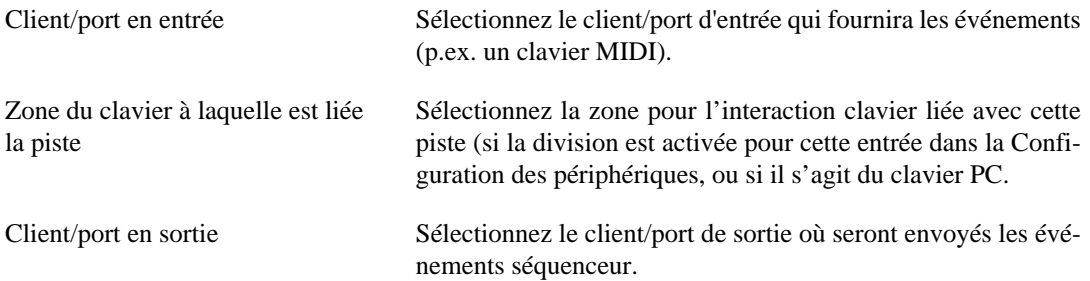

L'onglet Ajuster permet de régler individuellement les compensations de volume, les valeurs de transposition et de patch pour chaque piste.

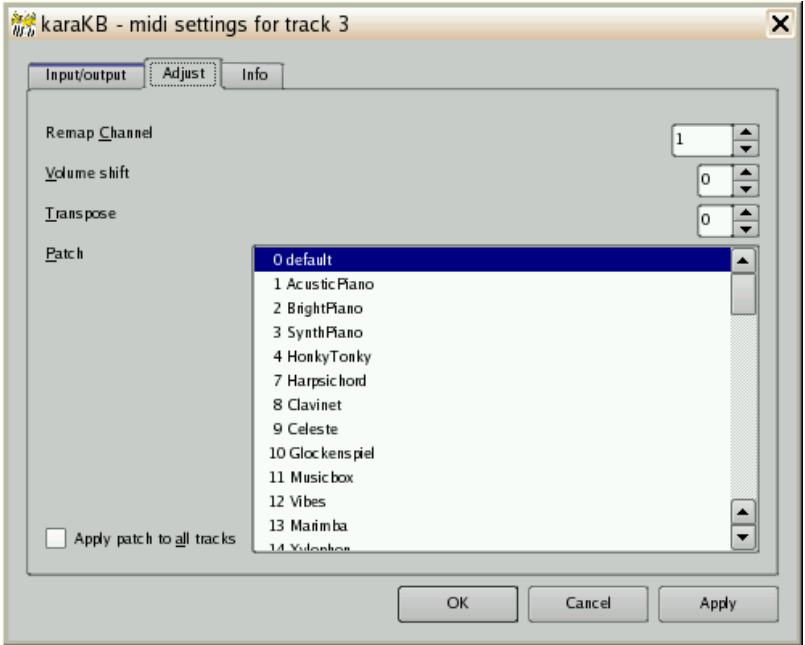

Capture d'écran de Configurer la piste / Ajuster

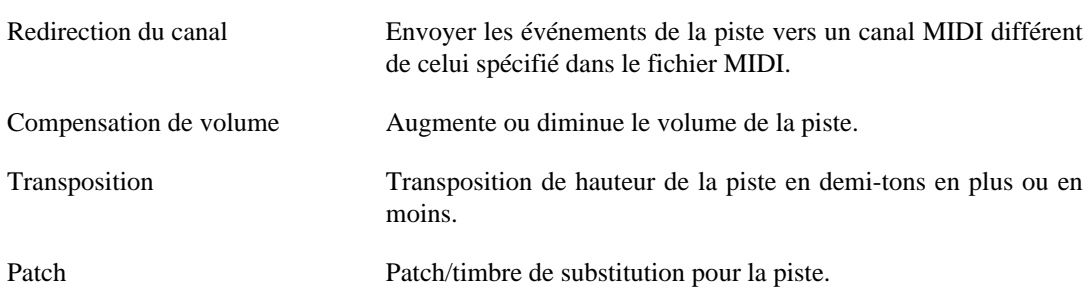

L'onglet Info affiche des informations sur chaque piste, p. ex. les canaux et les patchs utilisés.

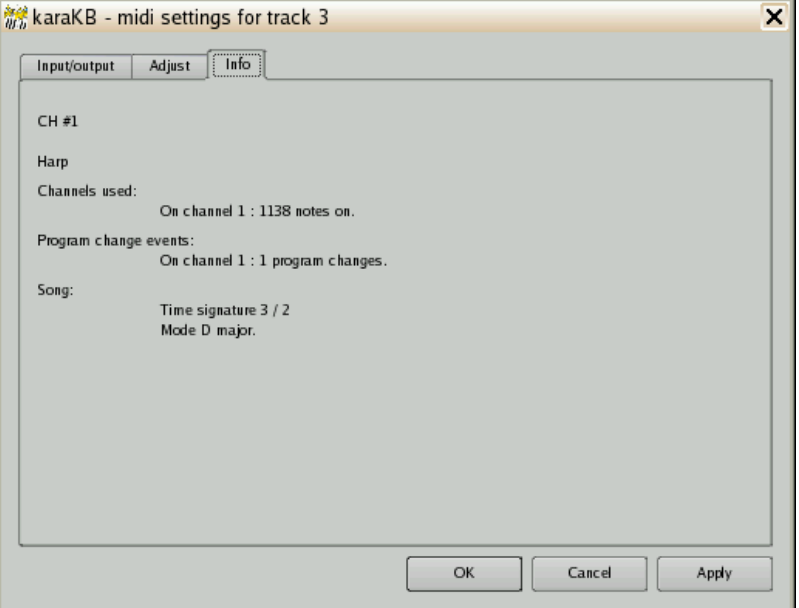

Capture d'écran de Configurer la piste / Info

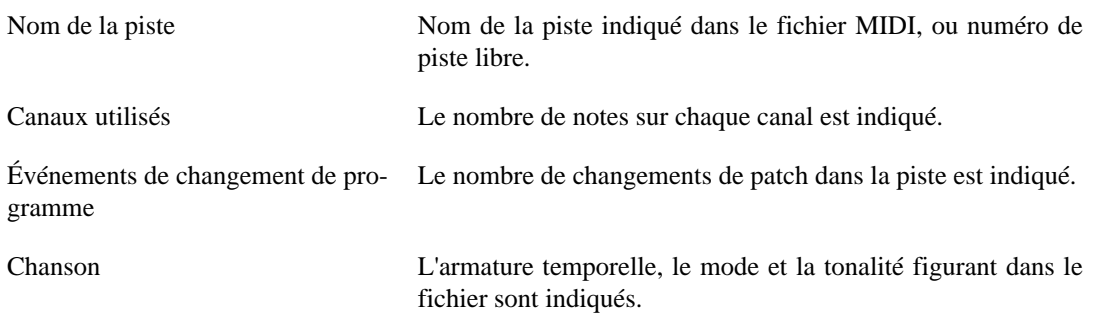

#### <span id="page-8-0"></span>**Les widgets Piano**

Les widgets Piano sont utilisés pour montrer les notes à jouer sur les pistes sélectionnées pour un usage interactif ainsi que sur les autres pistes. Ils mettent aussi en surbrillance les touches qui sont interprétées par karaKB en tant qu'improvisation de l'utilisateur

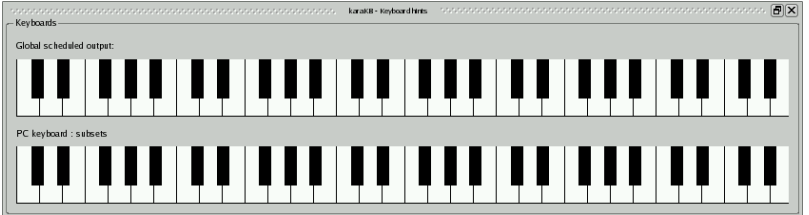

Capture d'écran de la fenêtre flottante Widgets pïano.

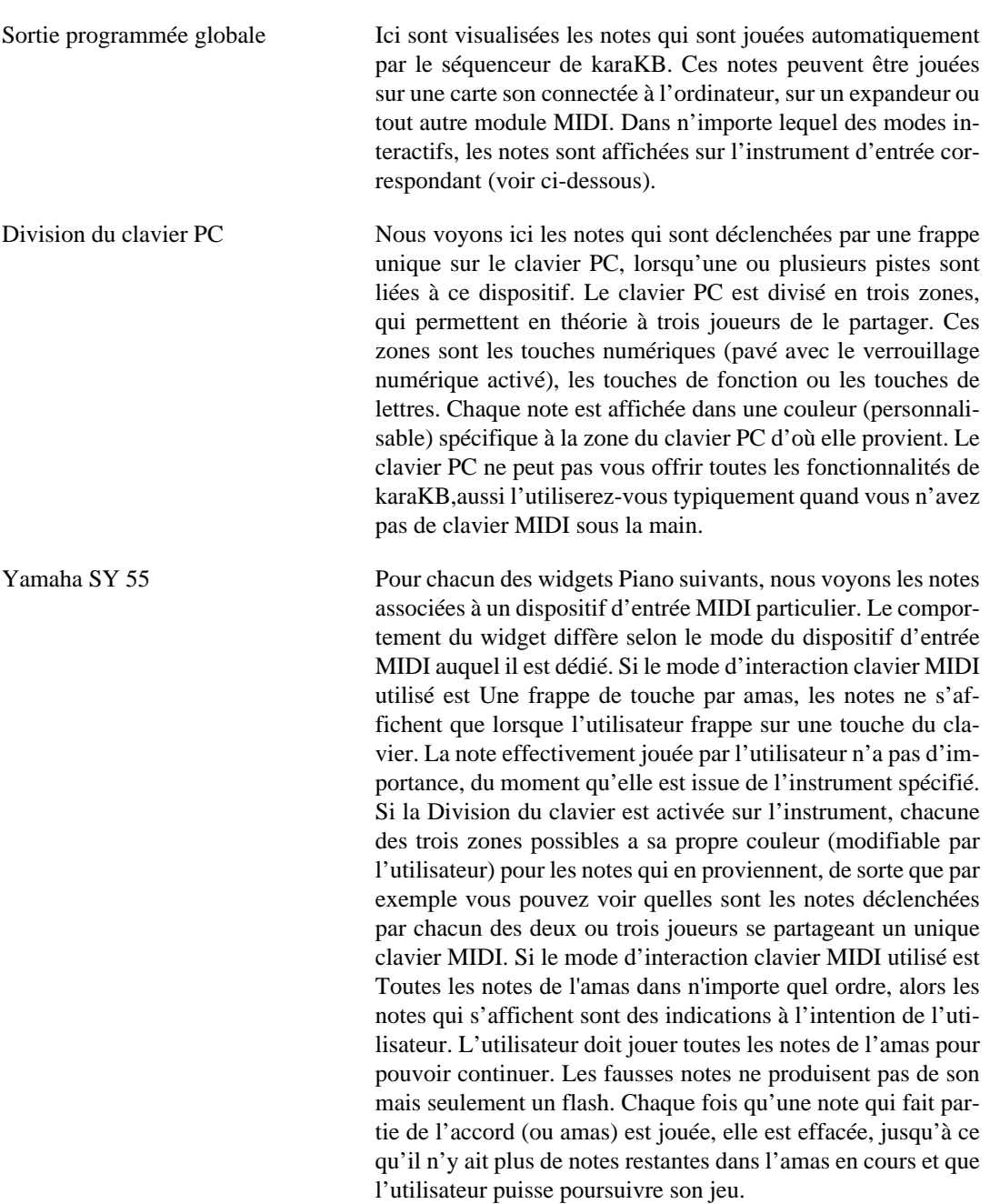

# <span id="page-10-0"></span>**Chapitre 3. Configuration**

### <span id="page-10-1"></span>**Le fichier de configuration**

Toutes les valeurs de configuration sont écrites dans un fichier de configuration nommé  $\sim$  /. config/ migo.info/karakb-fr.conf.

Ce fichier comprend huit sections :

- La section [Font] contient les spécifications de la police utilisée pour afficher du texte, c'est-à-dire principalement des paroles de chansons.
- La section [Display] conserve les couleurs préférées et la disposition des fenêtres et panneaux.
- La section [EventFilters] permet d'ignorer certains événements MIDI non souhaités du fichier MIDI.
- La section [Interface] traite des répertoires et des options de l'interface.
- La section [Parameters] comprend diverses préférences utilisateur relatives au comportement du programme.
- La section [Geometry] retient la position et la taille de la fenêtre principale.
- La section [Metronome] permet d'ajuster le comportement et le son du métronome.
- La section [Midi] maintient les informations concernant votre configuration MIDI et l'utilisation du clavier.

Les valeurs de la section Geometry, ainsi que certains des chemins de fichiers de la section Interface, ne sont pas supposés être définis au moyen d'une boîte de dialogue, mais plutôt par le fonctionnement normal du programme. Pour ce qui est de la section Font, ses entrées sont accessibles par le menu contextuel du panneau Paroles. Les six onglets qui apparaissent dans la boîte de dialogue Options sont Entrée/sortie par défaut, Configuration des périphériques, Paramètres, Filtrage d'événements, Interface et Métronome. Tout est configurable depuis l'application au moyen de la boîte de dialogue Options. Vous pouvez simplement commencer à jouer avec les options par défaut, et vous apprendrez vite à les peaufiner.

## <span id="page-11-0"></span>**L'onglet Entrée/sortie par défaut**

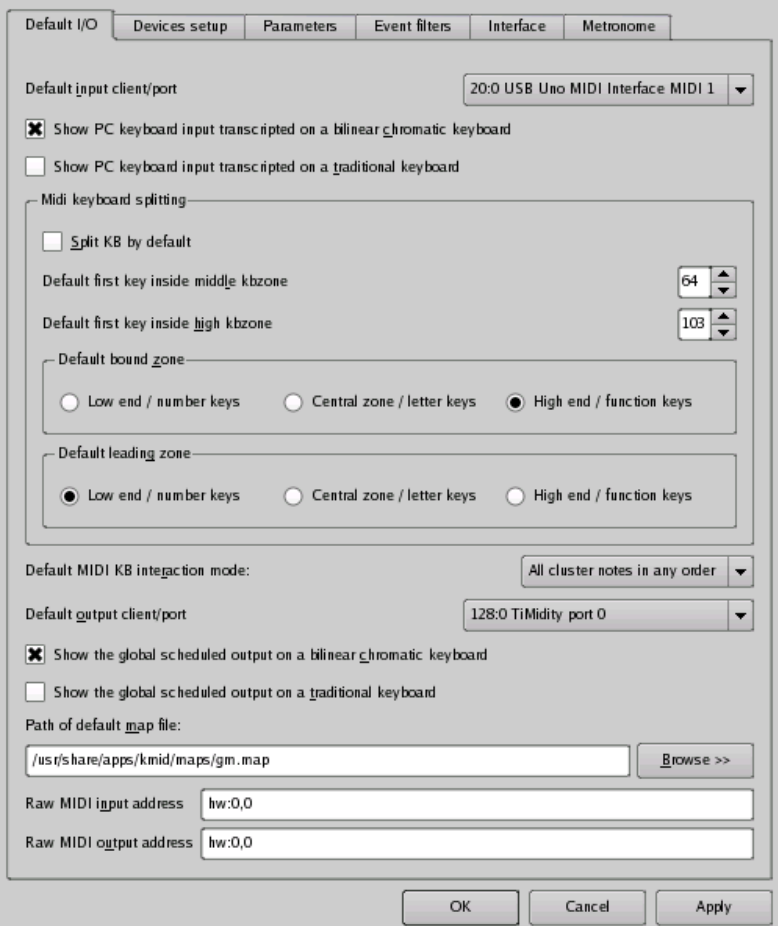

Capture d'écran de Boîte de dialogue Options / Entrée/sortie par défaut

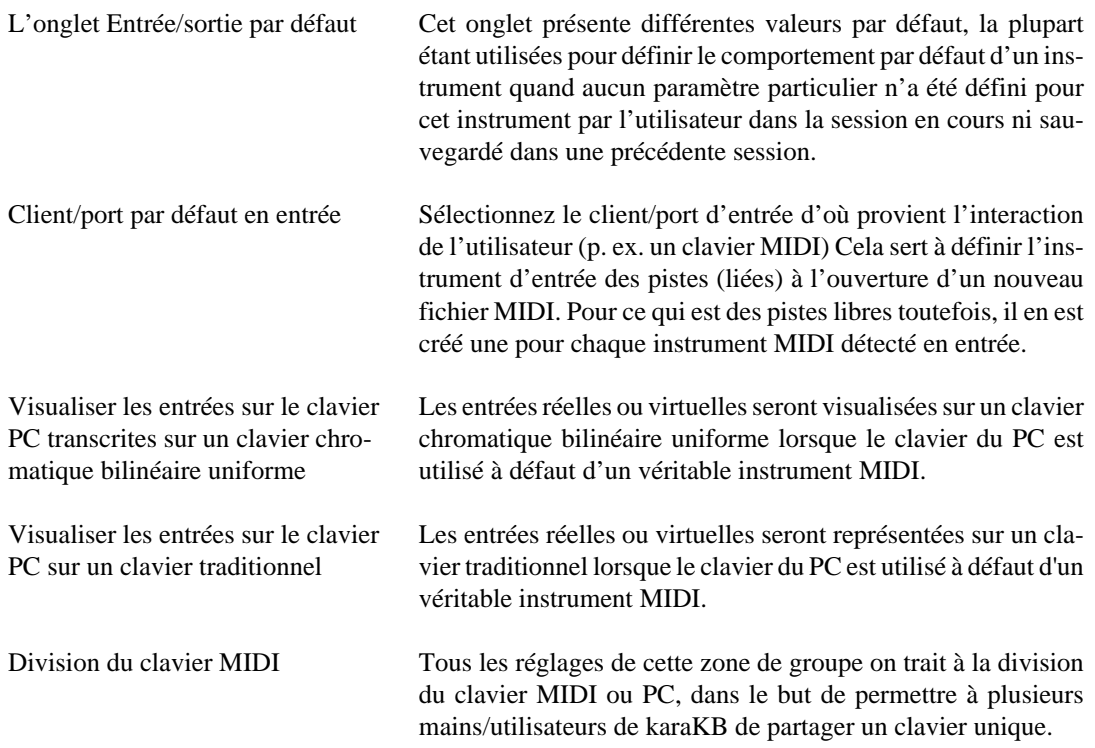

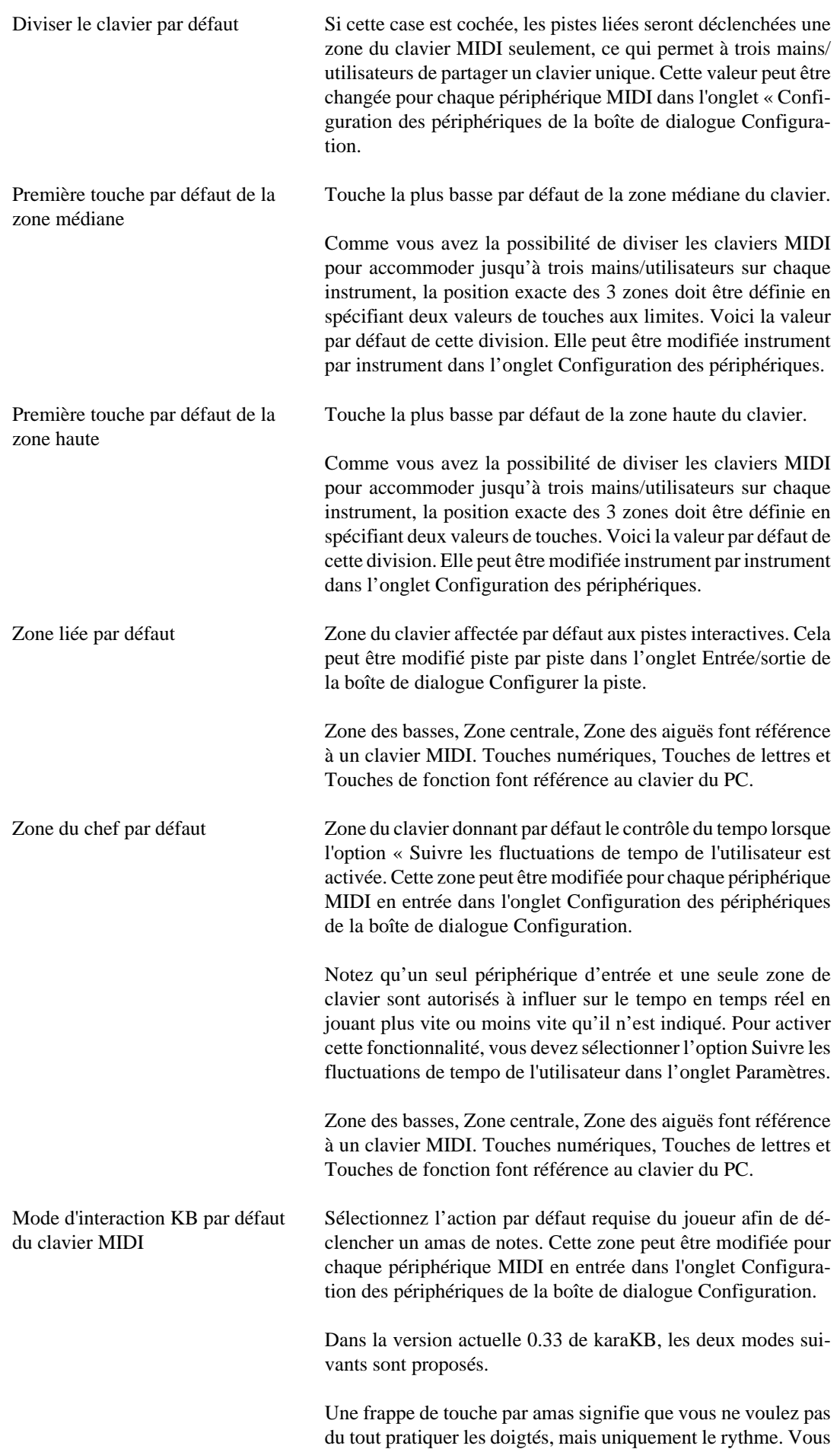

devrez frapper une touche et une seule pour déclencher un accord ou un amas de notes complet.

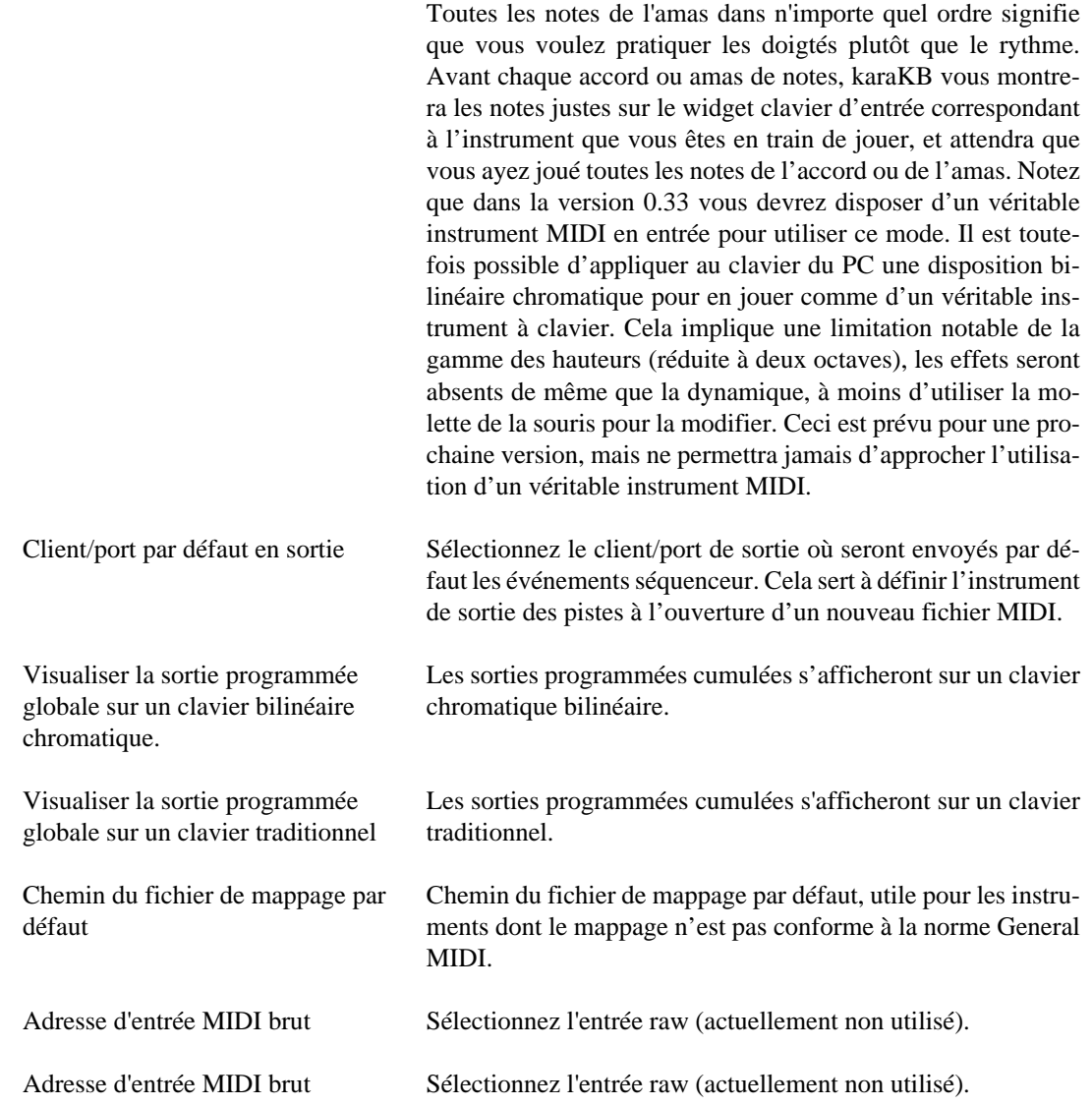

## <span id="page-14-0"></span>**L'onglet Configuration des périphériques**

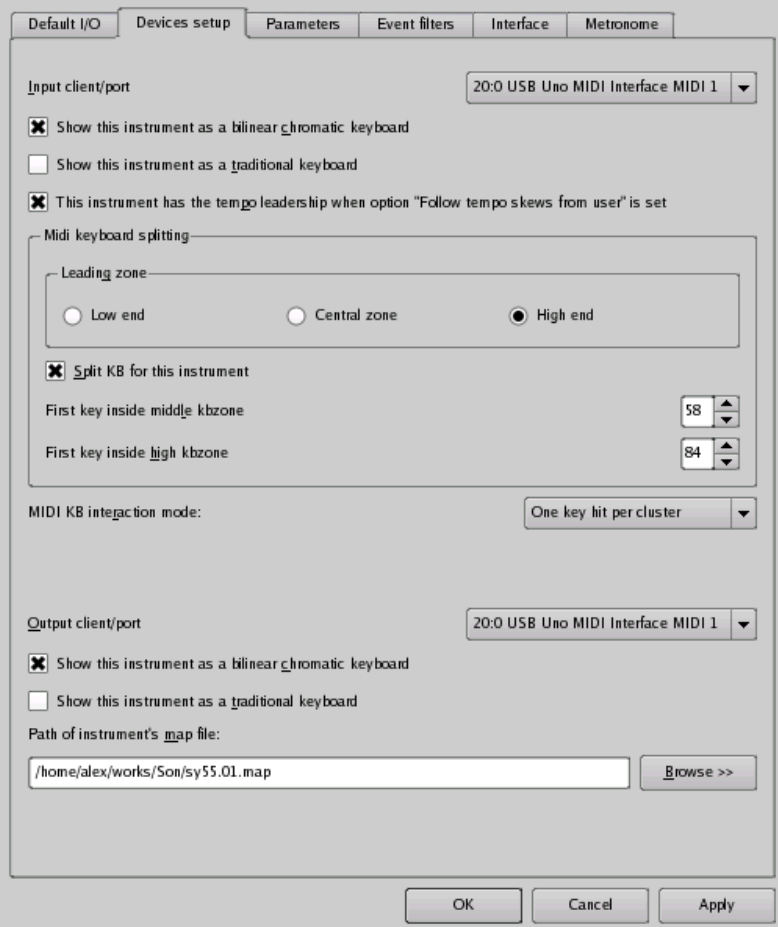

Capture d'écran de Boîte de dialogue Options / Entrée/sortie par défaut

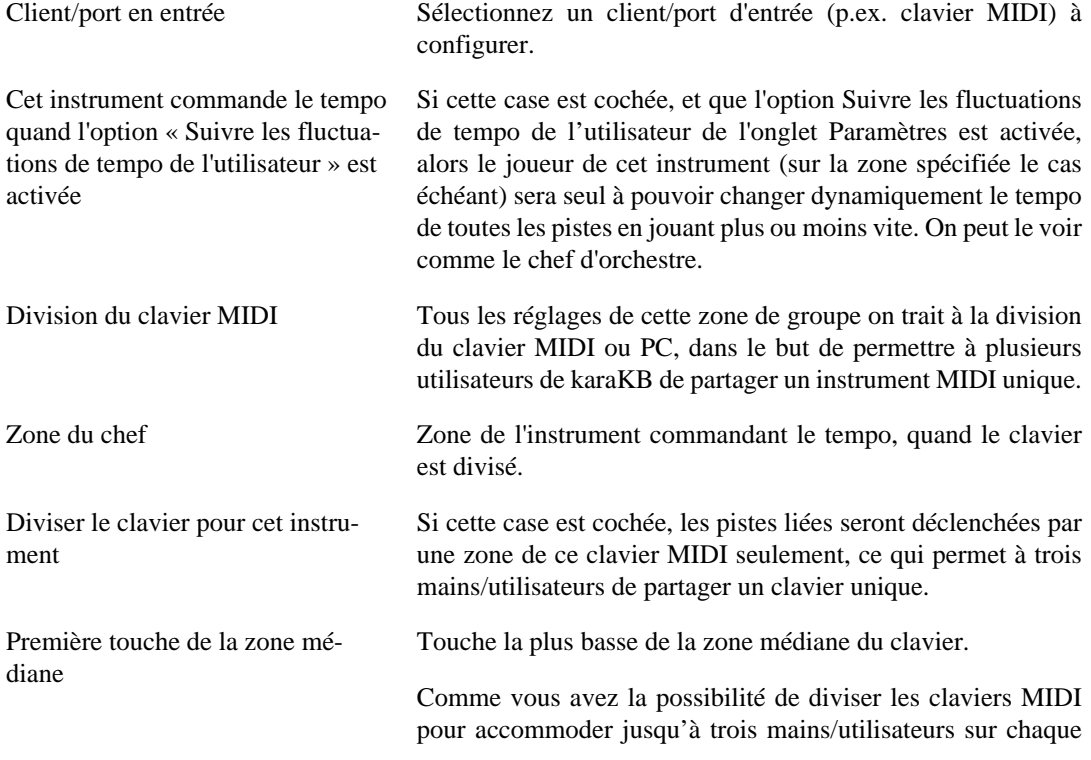

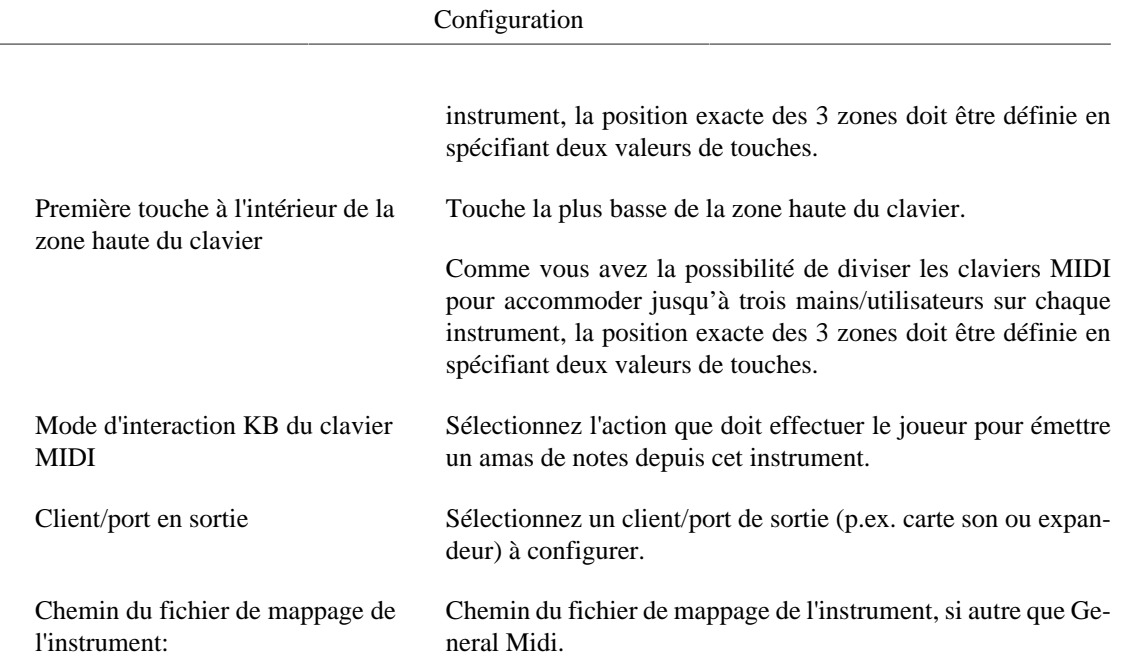

## <span id="page-15-0"></span>**L'onglet Paramètres**

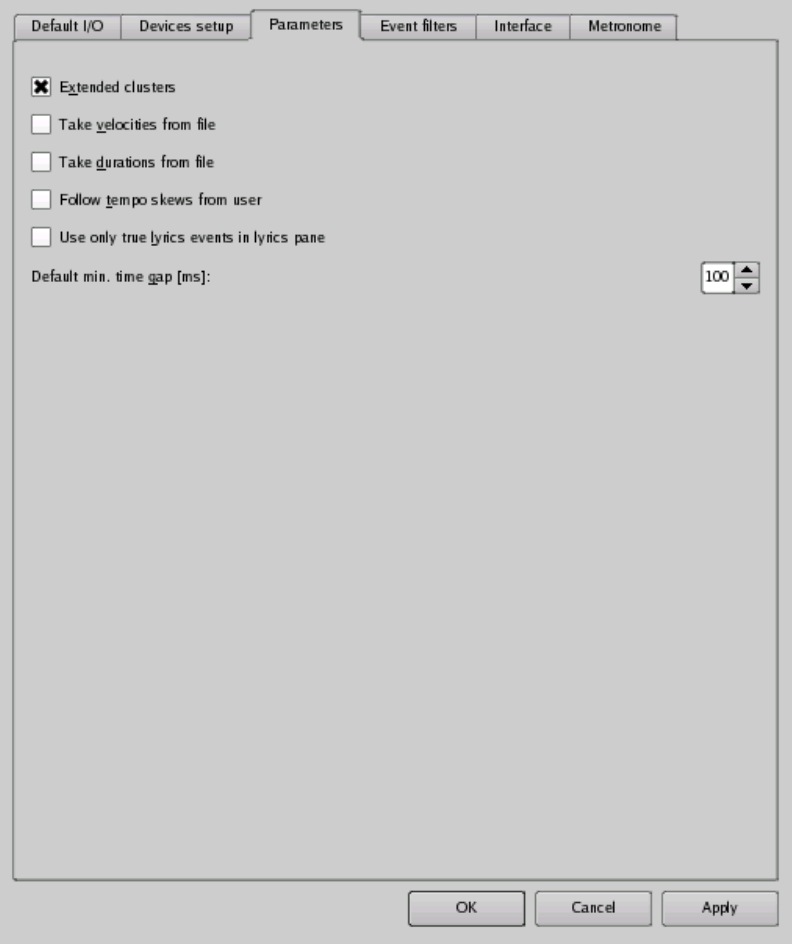

Capture d'écran de Boîte de dialogue Options / Paramètres

Sauvegarder tous les événements

Appliquer les vélocités du fichier Cochez cette case pour utiliser les vélocités du fichier MIDI pour les notes des amas interactifs. Lorsque vous utilisez un instrument MIDI en entrée, vous pouvez choisir si vous vou-

<span id="page-16-0"></span>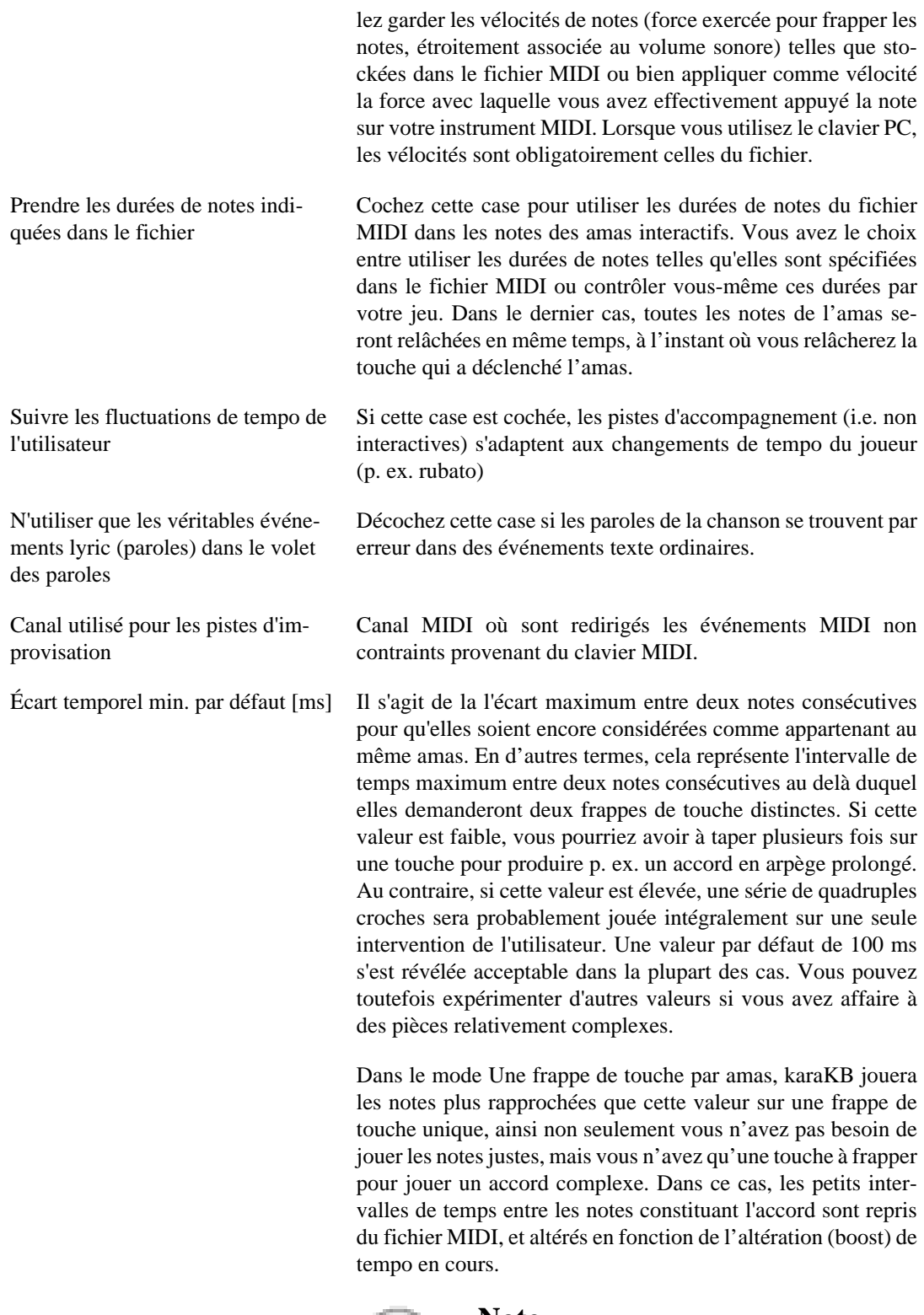

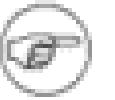

#### **Note**

*Remarque importante :* n'essayez pas de changer cette valeur si votre intention est de jouer toutes les notes et n'utiliser karaKB que pour vous aider dans la pratique de votre clavier. Ce que vous devez faire en ce cas est de changer le mode d'interaction du clavier pour l'instrument dont vous jouez, en choisissant par exemple Toutes les notes de l'amas dans n'importe quel ordre. Cela se règle

dans l'onglet Configuration des périphériques de la boîte de dialogue Configuration.

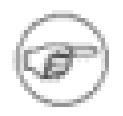

**Note**

La valeur stockée ici est la valeur par défaut appliquée à l'ouverture ou à la création d'un fichier MIDI. Elle peut être modifiée pour le fichier en cours dans la zone Réglages express de la fenêtre principale.

## <span id="page-17-0"></span>**L'onglet Filtrage d'événements**

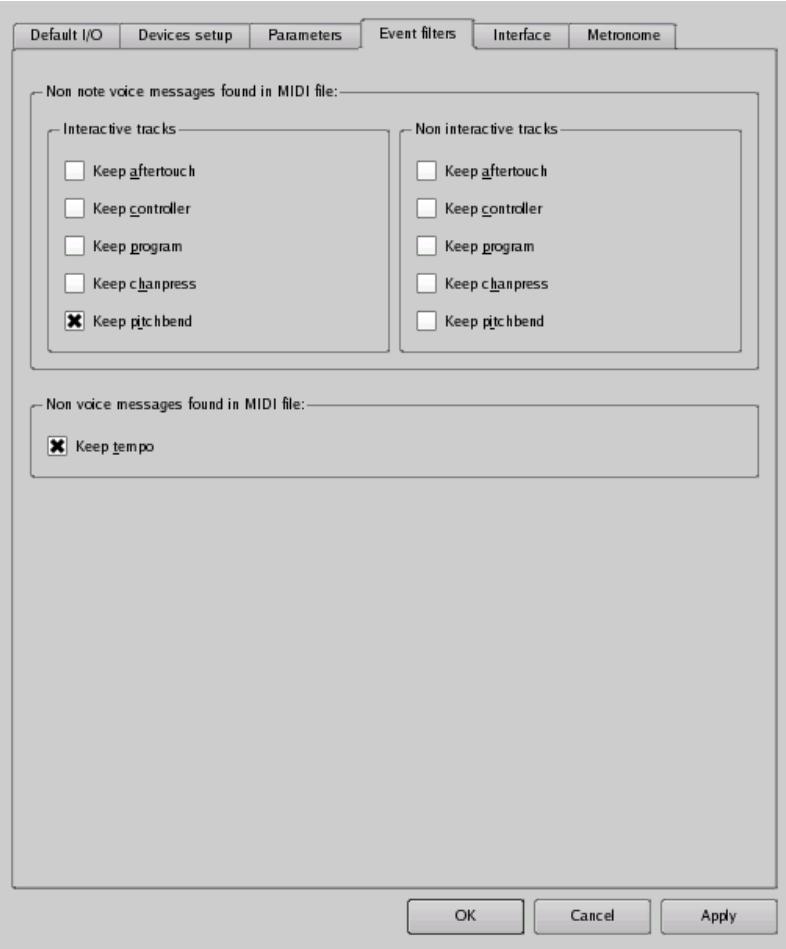

Capture d'écran de Boîte de dialogue Options / Filtrage d'événements

L'onglet Filtrage d'événements gère les événements contrôleur trouvés dans le fichier MIDI ouvert. Vous pouvez filtrer certains des événements rencontrés dans votre fichier MIDI en fonction de leur type. Les filtres opèrent une distinction entre les pistes interactives (celles qui sont déclenchées par vos frappes de touches), et les pistes programmées qui sont jouées par karaKB exactement comme elles le seraient par n'importe quel séquenceur MIDI.

Par exemple il se peut que vous vouliez écarter les événements aftertouch (pression exercée après la frappe), pitchbend (modulation de hauteur) ou program change (changement de timbre/patch) sur les pistes interactives, de manière à ce que ces effets soient contrôlés uniquement par vous depuis le clavier MIDI sur lequel vous jouez. D'un autre côté, si votre clavier est rudimentaire ou si vous ne voulez pas vous charger de ces manipulations supplémentaires, vous pouvez garder les effets originaux.

En ce qui concerne les pistes programmées, les filtres d'événements canal sont prévus pour vous permettre de supprimer les rendus d'expression les sélections de patchs que vous n'aimez pas ou qui vous indiffèrent.

Les commandes effectivement envoyées par l'utilisateur depuis une entrée MIDI donnée sont quant à elles toujours traitées, quels que soient les réglages du Filtrage d'événements. Elles sont acceptées telles quelles (le canal assigné par l'instrument en entrée n'est pas modifié) et envoyées à la sortie correspondante si une piste libre non muette a son entrée réglée sur cet instrument.

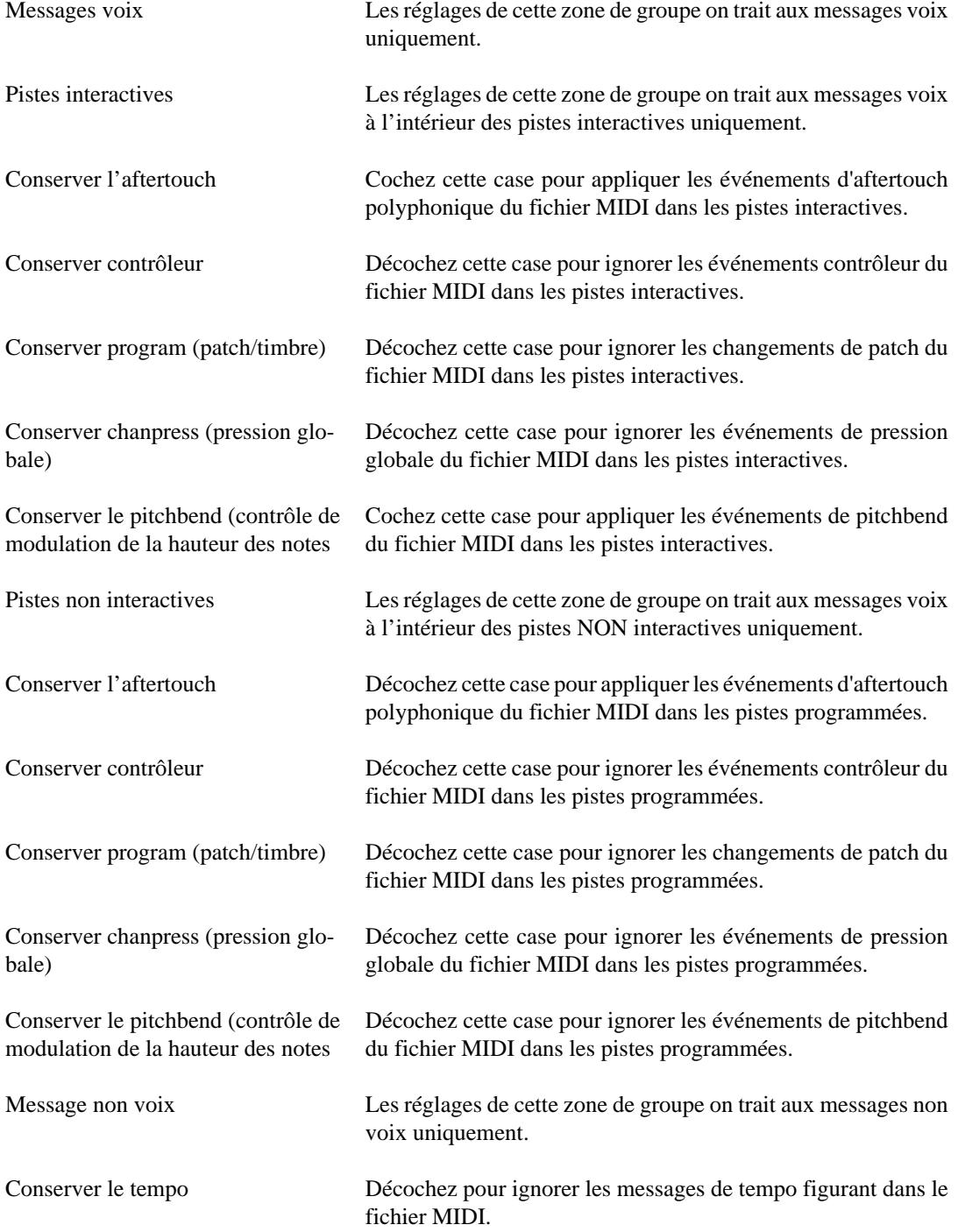

# <span id="page-19-0"></span>**L'onglet Interface**

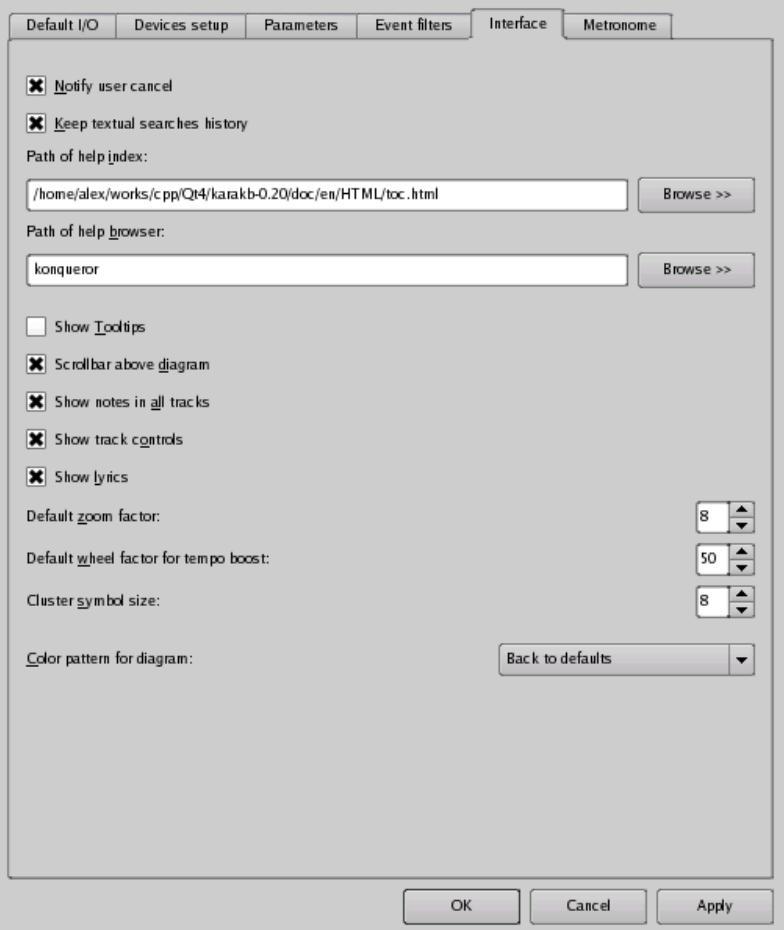

Capture d'écran de Boîte de dialogue Options / Interface

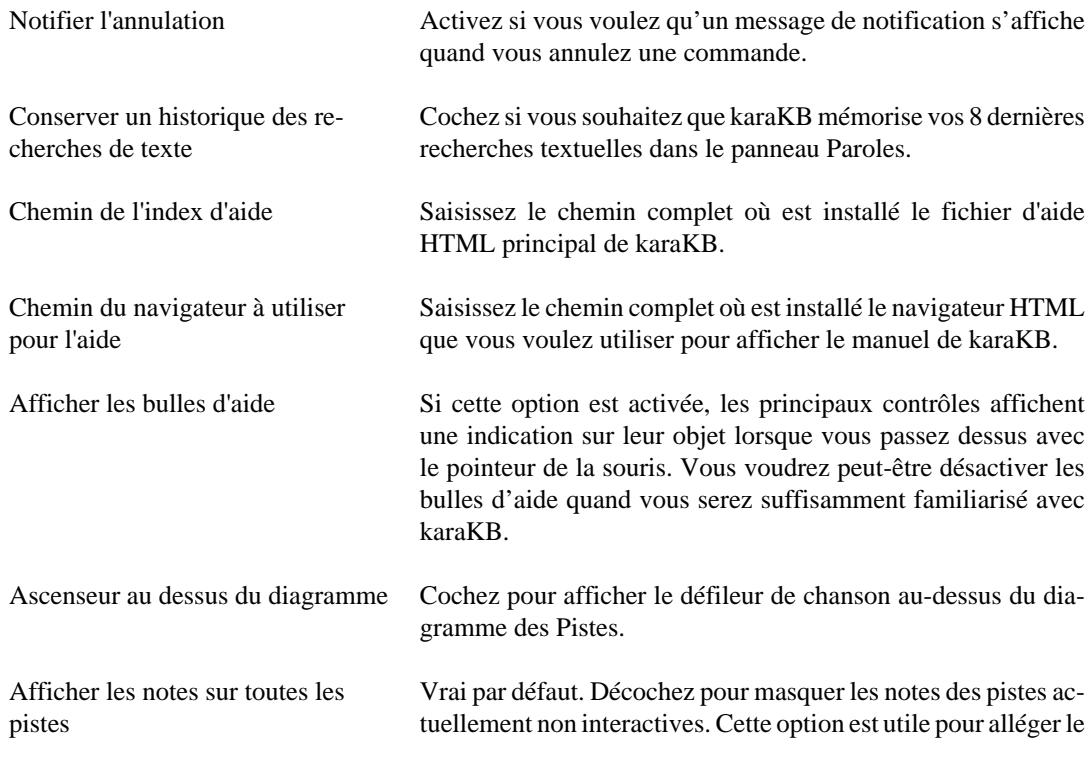

<span id="page-20-0"></span>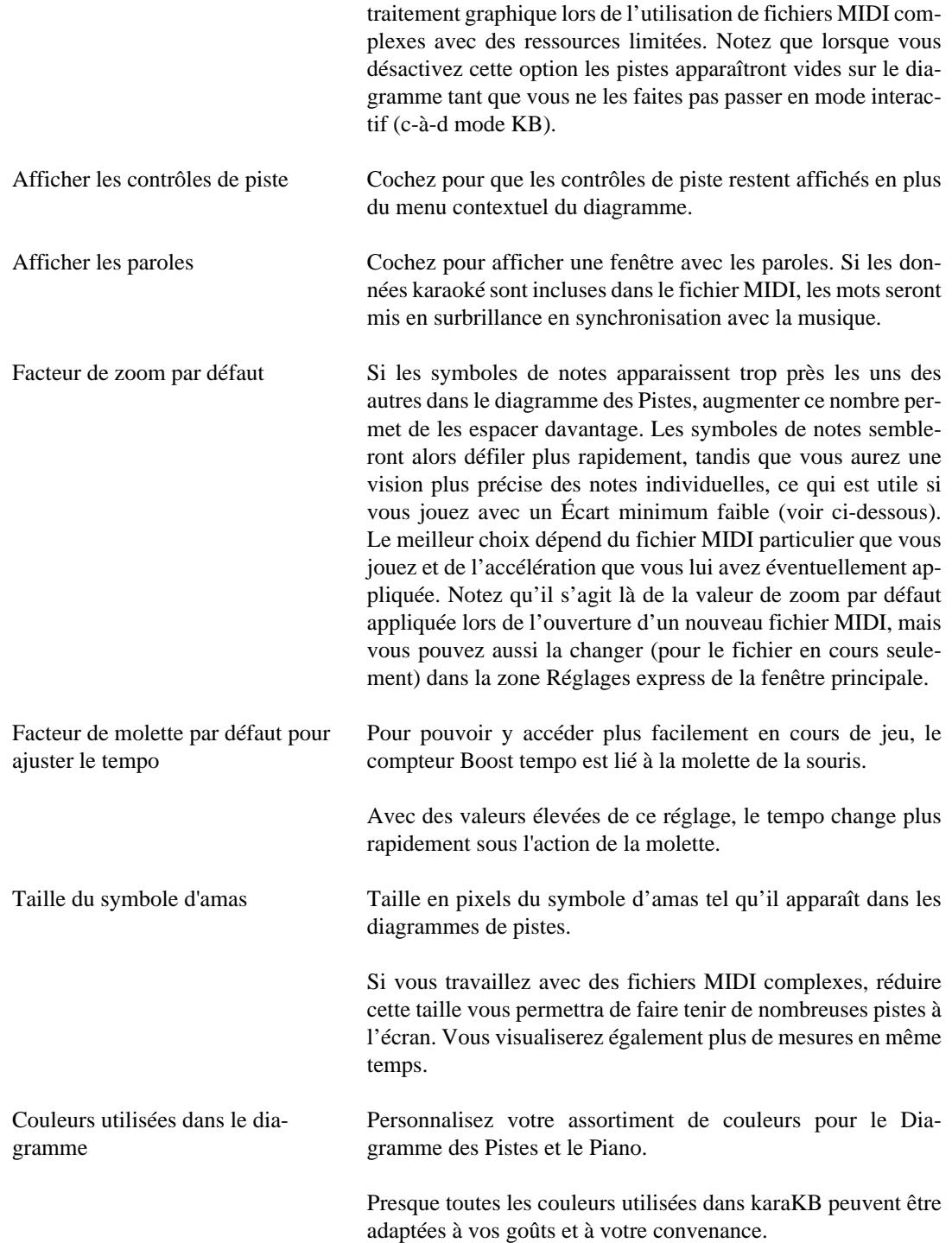

### <span id="page-21-0"></span>**L'onglet Métronome**

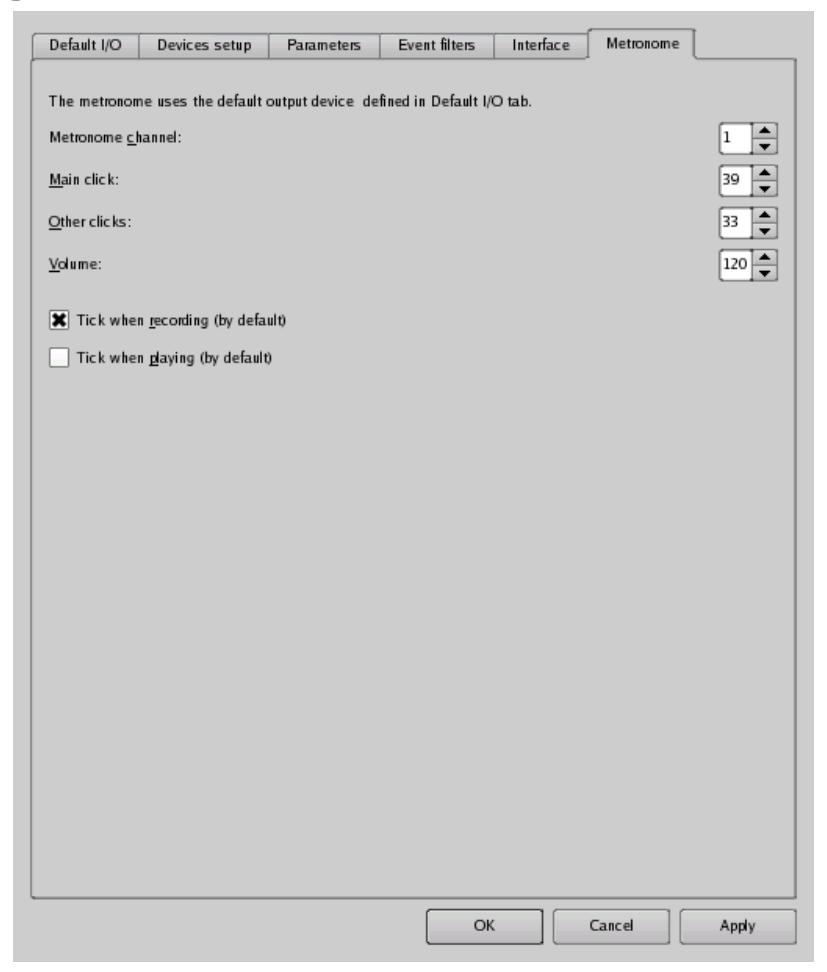

Capture d'écran de Boîte de dialogue Options / Métronome

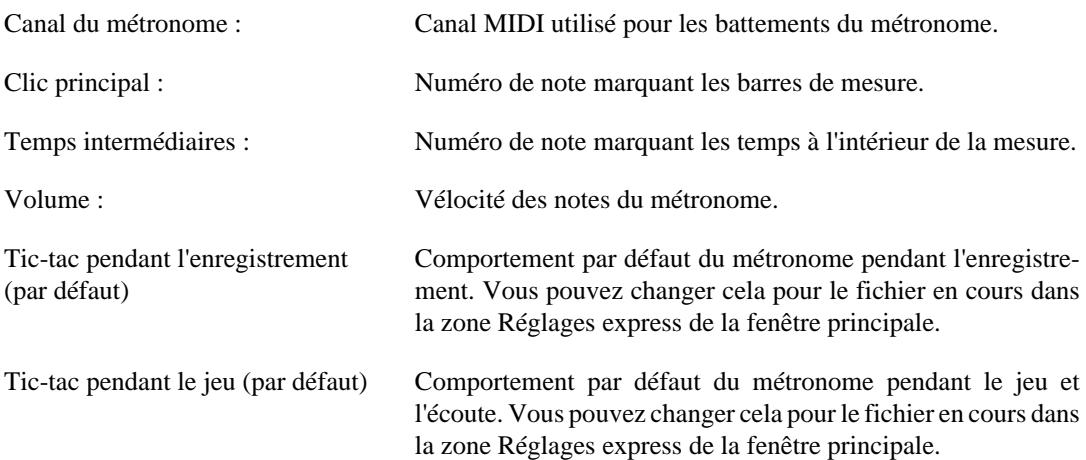

# <span id="page-22-0"></span>**Chapitre 4. Annexes**

karaKB version 0.33

Copyright programme 2018 Alexandre Oberlin<http://www.migo.info/karakb/contact\_fr.php>

Documentation copyright 2018 Alexandre Oberlin <http://www.migo.info/karakb/contact\_fr.php>

# <span id="page-23-0"></span>**Annexe A. Installation**

## <span id="page-23-1"></span>**Comment obtenir karaKB**

La page d'accueil de karaKB est [http://www.migo.info/karakb/.](http://www.migo.info/karakb/)

## <span id="page-23-2"></span>**Prérequis**

Pour utiliser karaKB version 0.33, vous aurez besoin des logiciels et matériels suivants :

- Une carte son pourvue d'un véritable synthétiseur MIDI (matériel) intégré est hautement recommandée si vous n'avez pas de module MIDI externe (expandeur). Une émulation logicielle à l'aide d'un programme de synthèse comme Timidity ou Fluidsynth en mode serveur donnera des temps de réponse acceptables si votre machine a un processeur de 2 GHz ou davantage. D'un autre côté une carte avec synthèse FM vous donnera une très faible latence de karaKB, bien que le son ne soit peutêtre pas aussi attrayant que ce qu'on trouve actuellement sur tout dispositif à ondes échantillonnées.
- Bien qu'il ne soit pas à proprement parler indispensable, un clavier MIDI avec toucher dynamique et peut-être pression globale rehaussera considérablement votre expérience avec karaKB. En pareil cas, il vous faudra peut-être une interface MIDI MPU401, soit indépendante soit intégrée à la carte son. Les claviers maîtres actuels se branchent simplement dans la prise USB de votre ordinateur. Une interface MIDI MPU401 indépendante suffit si votre clavier comporte un module sonore. Il vous faudra bien entendu deux câbles MIDI (DIN) pour connecter votre carte son ou interface MPU401 à votre clavier externe.
- Tous les logiciels nécessaires sont livrés avec la clé USB karaKEY.

# <span id="page-24-0"></span>**Annexe B. Licence**

### <span id="page-24-1"></span>**Termes d'accord pour karaKB**

La page d'accueil de karaKB est [http://www.migo.info/karakb/index\\_fr.html](http://www.migo.info/karakb/index_fr.html).

karaKB version 0.33 daté 2018-11-03 est distribué sur clé USB uniquement (la karaKEY). Sur ce support de grande marque vous est fournie une distribution complète de GNU/Linux, personnalisée pour l'utilisateur orienté musique et comportant le logiciel unique karaKB, qui n'est disponible sur aucune autre plateforme. La clé USB peut être utilisée sur n'importe quel ordinateur PC capable de démarrer à partir d'un support de stockage USB, ce qui est le cas de pratiquement tous les PC vendus après juillet 2004. La karaKEY vous donne l'opportunité d'essayer le système d'exploitation GNU/Linux dans un contexte ne présentant aucun risque pour votre configuration actuelle. Vous pouvez revendre ou offrir la clé USB à votre entière discrétion, en gardant à l'esprit que le logiciel karaKB ne pourra ouvrir et modifier des fichiers MIDI externes que si la karaKEY est insérée dans l'ordinateur. Autrement il ne fonctionnera qu'en mode démo, c'est-à-dire seulement avec les séquences de démonstration incluses. En utilisant la karaKEY, vous vous engagez à ne pas pratiquer d'ingénierie à rebours ou toute autre opération visant à contourner cette limitation.

karaKB version 0.33 daté 2018-11-03 est distribué avec la garantie suivante

- 2 ans de mise à jour des fonctionnalités
- mise à jour de débogage illimitée
- 5 ans pour le remplacement du matériel (clé USB)

# <span id="page-25-0"></span>**Glossaire**

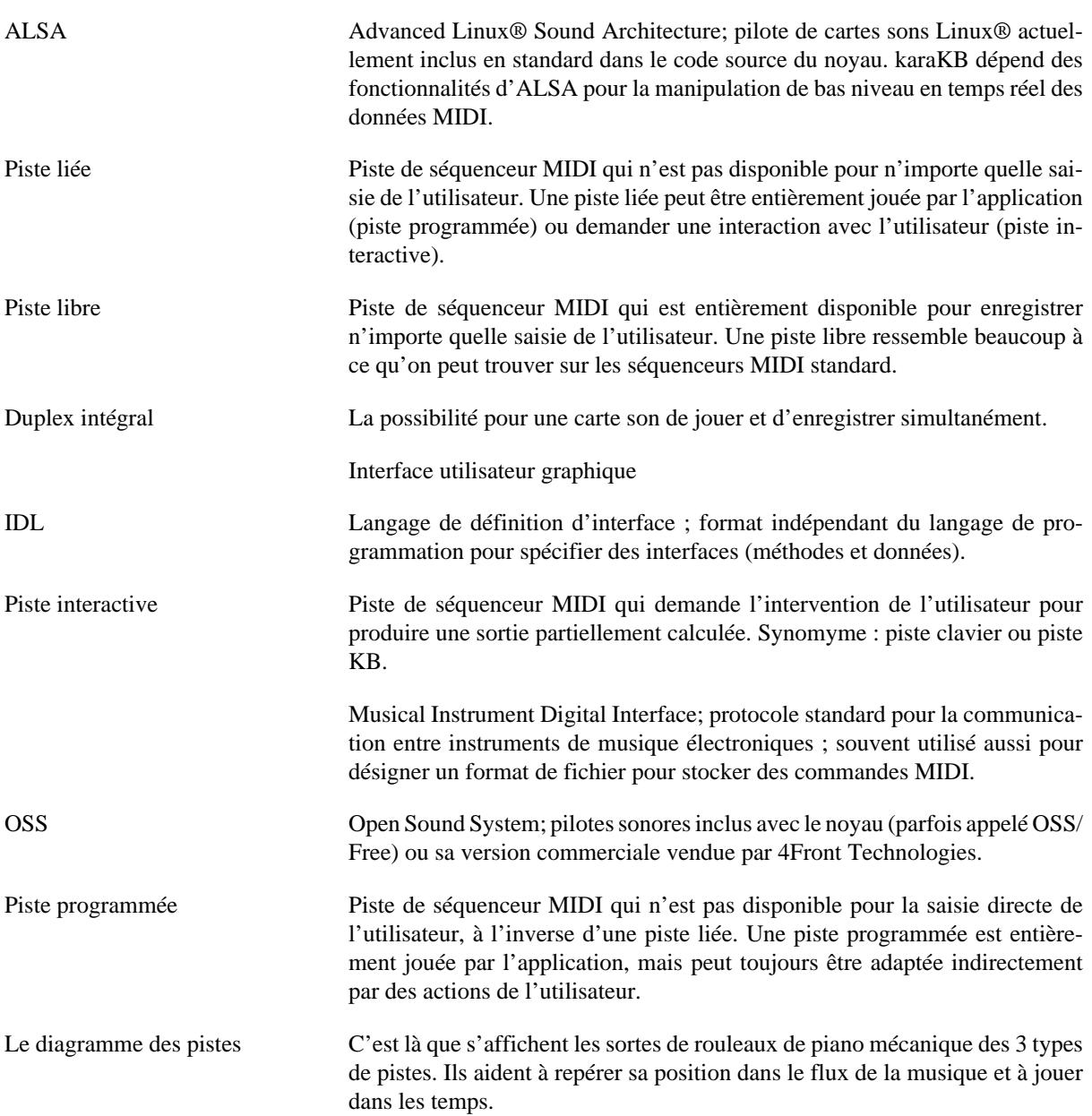